## **ACCEO TRANSPHERE**

**OPEN AN ACCOUNT** 

C-tal 4

From a link received in your email, you have the option to view your invoices on the Acceo Transphere platform, pay them and register your payment information. There is no obligation to open an account, unless you wish to save your bank account or a credit card.

We highly suggest that you proceed via a computer.

Here is the procedure for opening an account on the ACCEO TRANSPHERE website.

1. After clicking on the link in the email, click on "Open an account".

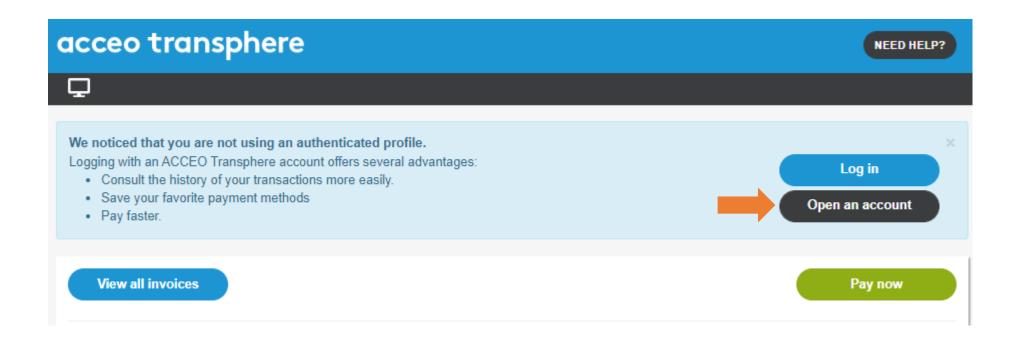

2. Select "Open an account" in the Personal section.

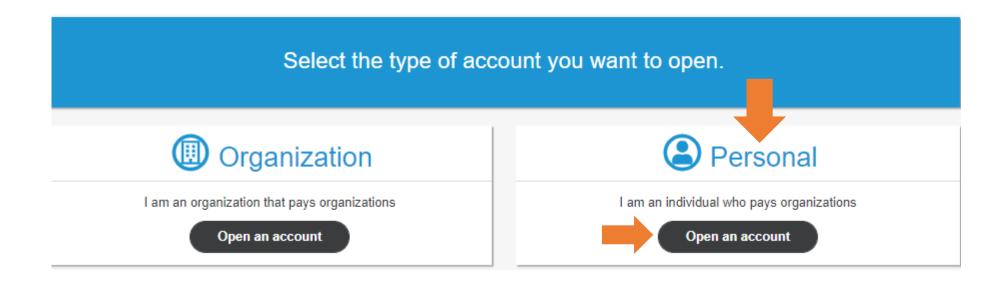

3. You are now ready to type in your information.

We suggest that you use your email address as your login, it is easy to remember.

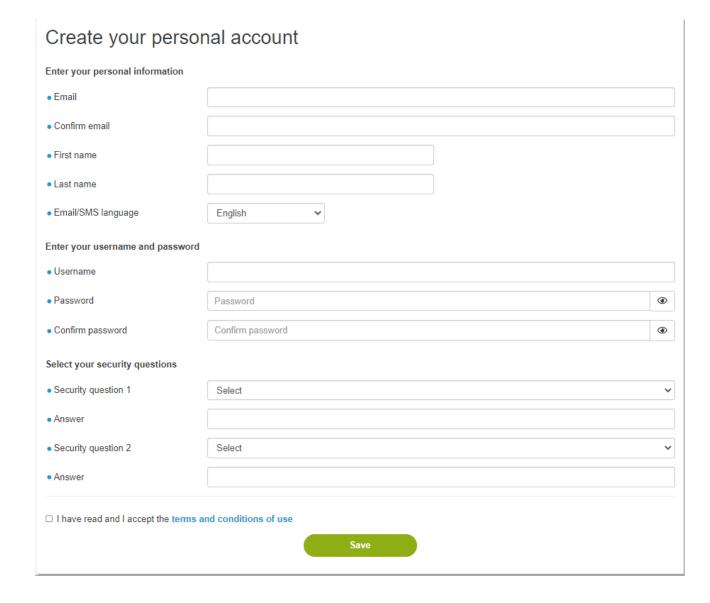

The password requires a minimum of 8 characters, including a capital letter, a number and a special character.

After saving your information, the platform will send you an email that includes a security code. This code is used to authenticate your identity.

5. Log in to your email to retrieve the security code and enter it on the ACCEO page.

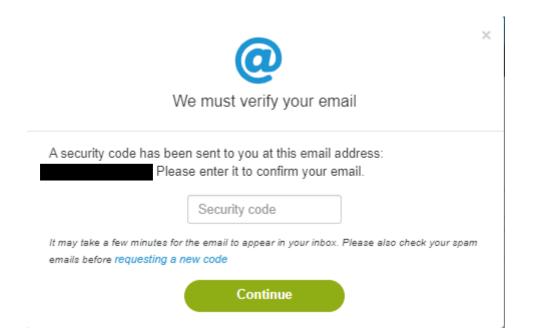

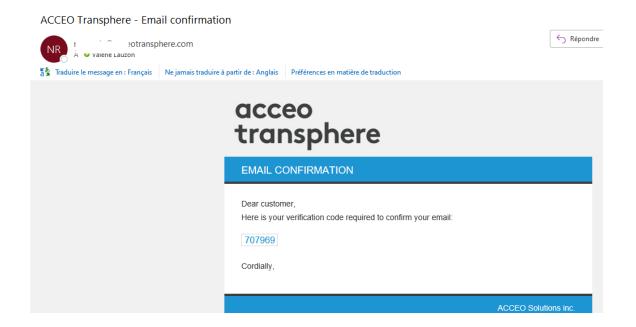

Your account opening is now completed.